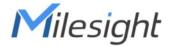

# LoRaWAN® Solenoid Valve Controller

**UC51x Series** 

**Communication Protocol** 

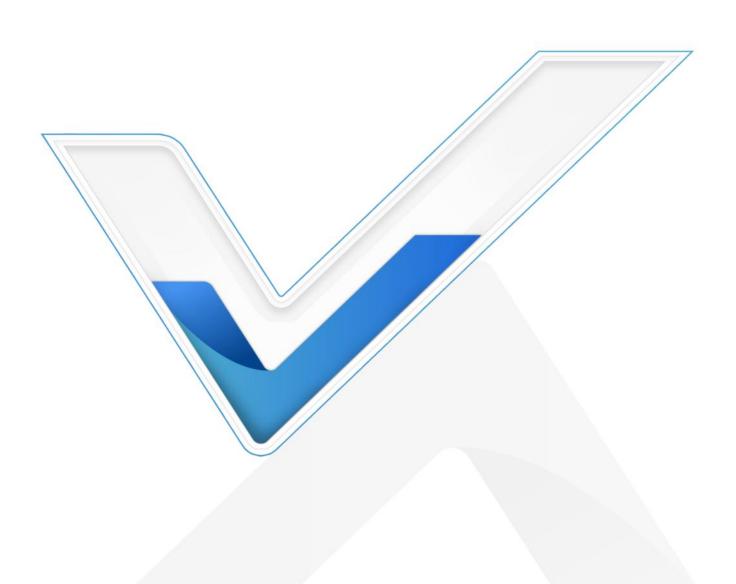

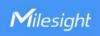

# **Revision History**

| Date          | Doc Version | Description                                                    |
|---------------|-------------|----------------------------------------------------------------|
| Feb. 23, 2021 | V 1.0       | Initial version                                                |
| Dec. 1, 2021  | V 1.1       | Valve control sequence supports 00                             |
| Feb. 25, 2022 | V 2.0       | Add schedule settings and other commands based on hardware 2.0 |
| June 15, 2022 | V 2.1       | Add the example of GPIO type is DI                             |
| Nov. 21, 2022 | V 2.2       | Add DI type uplink packet                                      |

# **Contents**

| 1. Overview                      |    |
|----------------------------------|----|
| 2. Uplink Payload                | 3  |
| 2.1 Device Information           |    |
| 2.2 Sensor Data                  | 4  |
| 3. Downlink Payload              | 5  |
| 3.1 Valve Control                | 5  |
| 3.2 Schedule Setting             | 7  |
| 3.2.1 Time Setting               | 7  |
| 3.2.2 Set Plan                   |    |
| 3.2.3 Check Plan Content         | 9  |
| 3.2.4 Check and Set Plan Status  | 9  |
| 3.3 Set Reporting Interval       | 11 |
| 3.4 Zero Reset the Pulse Counter |    |
| 2 F Dehoot the Davice            |    |

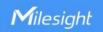

## 1. Overview

UC51x Series use the standard Milesight IoT payload format based on IPSO. All data are based on following format, the Data field should follow little endian:

| Channel1 | Type1  | Data1   | Channel2 | Type2  | Data2   | Channel 3 |  |
|----------|--------|---------|----------|--------|---------|-----------|--|
| 1 Byte   | 1 Byte | N Bytes | 1 Byte   | 1 Byte | M Bytes | 1 Byte    |  |

| Channel | Description                        |  |  |  |
|---------|------------------------------------|--|--|--|
| 01      | Battery                            |  |  |  |
| 03      | Valve 1                            |  |  |  |
| 04      | Pulse Counter 1 (GPIO1)            |  |  |  |
| 05      | Valve 2                            |  |  |  |
| 06      | Pulse Counter 2 (GPIO2)            |  |  |  |
| 07      | Digital Input 1 (GPIO1)            |  |  |  |
| 08      | Digital Input 2 (GPI01)            |  |  |  |
| ff      | Device information/Control package |  |  |  |

#### Note:

- 1) All explanations and examples in this document are based on HEX format.
- 2) For all Milesight IoT decoder examples please find files on <a href="https://github.com/Milesight-IoT/SensorDecoders">https://github.com/Milesight-IoT/SensorDecoders</a>

# 2. Uplink Payload

Uplink payloads of UC51x Series are made up of device information and sensor data.

## 2.1 Device Information

UC51x series will report basic device information every time it joins the network.

| Channel | Туре                  | Data Size/Byte | Description           |
|---------|-----------------------|----------------|-----------------------|
| ff      | 01(Protocol Version)  | 1              | 01=> V1               |
|         | 09 (Hardware Version) | 2              | 02 10 => V2.1         |
|         | 0a (Software Version) | 2              | 02 02 => V2.2         |
|         | 0b (Power On)         | 1              | Device is on          |
|         |                       | _              | 00 = Class A, 01 =    |
|         | 0f (Device Type)      | 1              | Class B, 02 = Class C |
|         | 16 (Device SN)        | 8              | 16 digits             |

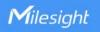

#### Example:

|         | ff0bff ff0101 ff166415a51585070020 ff090210 ff0a0202 ff0f00 |                            |         |                          |                 |  |  |  |
|---------|-------------------------------------------------------------|----------------------------|---------|--------------------------|-----------------|--|--|--|
| Channel | Туре                                                        | Value                      | Channel | Туре                     | Value           |  |  |  |
| ff      | 0b<br>(Power On)                                            | ff<br>(reserved)           | ff      | 01<br>(Protocol Version) | 01 (V1)         |  |  |  |
| Channel | Туре                                                        | Value                      | Channel | Туре                     | Value           |  |  |  |
| ff      | 16<br>(Device SN)                                           | 64 15 a5 15<br>85 07 00 20 | ff      | 09<br>(Hardware version) | 0210<br>(V2.1)  |  |  |  |
| Channel | Туре                                                        | Value                      | Channel | Туре                     | Value           |  |  |  |
| ff      | 0a<br>(Software<br>version)                                 | 0202<br>(V2.2)             | ff      | 0f (Device Type)         | 00<br>(Class A) |  |  |  |

## 2.2 Sensor Data

UC51x series reports valve and pulse data according to reporting interval (20 mins by default) or when the valve status changes. **Battery level is reported every 6 hours for UC511 and every 12 hours for UC512.** 

**Note:** every GPIO interface can only upload either Pulse Counter value or DI status according to configurations.

| Channel      | Туре               | Data Size/Byte | Description            |
|--------------|--------------------|----------------|------------------------|
| 01           | 75 (Battery Level) | 1              | Unit: %                |
| 03 (Valve 1) | 01 (Valve)         | 1              | 00 = closed, 01 = open |
| 04 (GPIO 1)  | c8 (Counter)       | 4              | Unsigned               |
| 05 (Valve 2) | 01 (Valve)         | 1              | 00 = closed, 01 = open |
| 06 (GPIO 2)  | c8 (Counter)       | 4              | Unsigned               |
| 07 (GPIO 1)  | 01 (DI)            | 1              | 00 = closed, 01 = open |
| 08 (GPIO 2)  | 01 (DI)            | 1              | 00 = closed, 01 = open |

## Example:

|                | 017564 030101 04c84f000000 050100 080100 |                            |              |               |                 |  |  |  |
|----------------|------------------------------------------|----------------------------|--------------|---------------|-----------------|--|--|--|
| Channel        | Туре                                     | Value                      | Channel      | Туре          | Value           |  |  |  |
| 01             | 75<br>(Battery)                          | 64<br>=> 100%              | 03 (Valve 1) | 01<br>(Valve) | 01 => Open      |  |  |  |
| Channel        | Туре                                     | Value                      | Channel      | Туре          | Value           |  |  |  |
| 04<br>(GPIO 1) | c8 (Pulse<br>Counter)                    | 4f 00 00 00<br>=> 00 00 00 | 05 (Valve 2) | 01<br>(Valve) | 00 =><br>Closed |  |  |  |

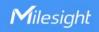

|                |         | 4f = 79      |
|----------------|---------|--------------|
|                |         |              |
| Channel        | Туре    | Value        |
| 08<br>(GPIO 2) | 01 (DI) | 00 => Closed |

# 3. Downlink Payload

Downlink is used for controlling the UC51x via network server remotely. Downlink port (Application port) is 85 by default and can be configured via ToolBox.

#### 3.1 Valve Control

UC51x supports instant valve control via downlink payload. Before control via these commands, ensure the device does not have any schedule plan, otherwise these commands will not work.

#### **Basic format:**

| Channel | Туре | Control Field | Sequence         | Time Control<br>(Option) | Flow Control<br>(Option) |
|---------|------|---------------|------------------|--------------------------|--------------------------|
| ff      | 1d   | 1 Byte        | 1 Byte           | 3 Bytes                  | 4 Bytes                  |
| "       | i u  | 1 Dyte        | (01 to ff or 00) | (Unit: s)                | 4 Dytes                  |

#### **Control Field:**

| Bit         | 7                                              | 6                                                       | 5                               | 4-2 | 1-0                        |
|-------------|------------------------------------------------|---------------------------------------------------------|---------------------------------|-----|----------------------------|
| Description | 0: Disable time control 1: Enable time control | 0: Disable flow<br>control<br>1: Enable flow<br>control | 0: Valve close<br>1: Valve open | 000 | 00: Valve 1<br>01: Valve 2 |

#### Note:

- 1) If you set the sequence as 01 to ff, the sequence should be increased after it has been used in one command sent to devices. For example, if you use command ff 1d 20 01 (sequence 01) to control the valve successfully, the next command should be ff 1d 20 02 (sequence 02). Wrong sequence will cause command invalid.
- 2) If the sequence is up to ff (255), please use sequence beginning as 01.
- 3) If the device receives the control command, it will send reply message start with "fe"; if the command take effect, the device will send one more packet to update the current valve status. For example, if you send command ff 1d 21 01,

Control success: fe 1d 21 01+ 05 01 01 06 c8 00 00 00 00

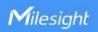

Control failure: fe 1d 21 01

## Examples:

1. Open the valve 2 right away.

| ff1d2100 |      |                       |          |  |  |
|----------|------|-----------------------|----------|--|--|
| Channel  | Туре | Control Field         | Sequence |  |  |
|          |      | 21 => 0010 0001       |          |  |  |
| ff       | 1d   | Bit5: 1 => valve open | 00       |  |  |
|          |      | Bit0-1: 01 => valve 2 |          |  |  |

2. Open the valve 1 for 60s.

| ff1da0003c0000 |      |                                                                                              |          |                           |  |  |  |  |
|----------------|------|----------------------------------------------------------------------------------------------|----------|---------------------------|--|--|--|--|
| Channel        | Туре | Control Field                                                                                | Sequence | Time Control              |  |  |  |  |
| ff             | 1d   | a0 => 1010 0000  Bit7: 1 => enable time control  Bit5: 1 => valve open Bit0-1: 00 => valve 1 | 00       | 3c 00 00=>00<br>00 3c=60s |  |  |  |  |

3. Open the valve 2 until the pulse counter 2 increases 16 pulses.

| ff1d610010000000 |      |                                                                                               |          |                                       |  |  |  |  |
|------------------|------|-----------------------------------------------------------------------------------------------|----------|---------------------------------------|--|--|--|--|
| Channel          | Туре | Control Field                                                                                 | Sequence | Flow Control                          |  |  |  |  |
| ff               | 1d   | 61 => 0110 0001  Bit6: 1 => enable flow control  Bit5: 1 => valve open  Bit0-1: 01 => valve 2 | 00       | 10 00 00 00 =><br>00 00 00 10 =<br>16 |  |  |  |  |

4. Open the valve 1 until the 60s passes or pulse counter 1 increases 6 pulses.

| ff1de0003c000006000000 |      |                                                                                                    |          |                                  |                                            |  |  |  |
|------------------------|------|----------------------------------------------------------------------------------------------------|----------|----------------------------------|--------------------------------------------|--|--|--|
| Channel                | Туре | Control Field                                                                                                    | Sequence | Time<br>Control                  | Flow<br>Control                            |  |  |  |
| ff                     | 1d   | e0 => 1110 0000  Bit7: 1 => enable time control  Bit6: 1 => enable flow control  Bit5: 1 => valve open Bit0-1: 00 => valve 1 | 00       | 3c 00 00<br>=> 00 00<br>3c = 60s | 06 00<br>00 00<br>=> 00<br>00 00<br>06 = 6 |  |  |  |

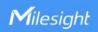

# 3.2 Schedule Setting

UC51x series supports setting schedule plan to open or close valves at specific time.

## 3.2.1 Time Setting

1. Set the time zone.

| Channel | Туре | Description                |  |  |
|---------|------|----------------------------|--|--|
| ff      | 17   | 2 Bytes, UTC timezone * 10 |  |  |

## **Examples:**

| ff17ecff           |    |                        |  |  |  |
|--------------------|----|------------------------|--|--|--|
| Channel Type Value |    |                        |  |  |  |
| tt                 | 17 | ec ff => ff ec = -20   |  |  |  |
| П                  | 17 | the time zone is UTC-2 |  |  |  |

| ff171400 |      |                        |  |  |
|----------|------|------------------------|--|--|
| Channel  | Туре | Value                  |  |  |
| tt       | 17   | 14 00 => 00 14 = 20    |  |  |
| 11       | 17   | the time zone is UTC+2 |  |  |

2. Sync the time to device from network server. Ensure the device LoRaWAN version is 1.0.3 or later before sending command.

| ff4a00  |                    |       |  |  |  |
|---------|--------------------|-------|--|--|--|
| Channel | Туре               | Value |  |  |  |
| ff      | 4a (Sync the time) | 00    |  |  |  |

#### **3.2.2 Set Plan**

#### **Basic format:**

| Channel | Туре | Number                      | Control<br>Field | Repeat<br>Field | Start Time                              | End Time                                | Water<br>Volume<br>(Pulse) |
|---------|------|-----------------------------|------------------|-----------------|-----------------------------------------|-----------------------------------------|----------------------------|
| ff      | 4d   | 1Byte<br>01 to 10<br>(1~16) | 1 Byte           | 1 Byte          | 1 Byte<br>(hour)<br>+1 Byte<br>(minute) | 1 Byte<br>(hour)<br>+1 Byte<br>(minute) | 2 Bytes                    |

#### **Control Field:**

| Bit | 7 | 6 | 5-2 | 1-0 |
|-----|---|---|-----|-----|

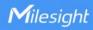

| Description | 0: Disable this plan | 0: Close            |      | 01: valve 1           |  |
|-------------|----------------------|---------------------|------|-----------------------|--|
|             | 1: Enable this plan  | 0: Close<br>1: Open | 0000 | 10: valve 2           |  |
|             | 1. Enable this plan  | т. орсп             |      | 11: valve 1 & valve 2 |  |

#### **Repeat Field:**

| Bit         | 7  | 6                                                                                        | 5      | 4           | 3      | 2     | 1      | 0     |
|-------------|----|------------------------------------------------------------------------------------------|--------|-------------|--------|-------|--------|-------|
| Plan Repeat | n  | 0 Sunday                                                                                 | Saturd | d<br>Friday | Thursd | Wedne | Tuesda | Monda |
| Day         | "  | Curracy                                                                                  | ay     | Tilday      | ay     | sday  | у      | у     |
| Description | WI | When the corresponding bit is set as 1, the plan will execute every this day of the week |        |             |        |       |        |       |

#### Note:

- 1) If you set two plans with the same number, the later plan will cover the previous plan.
- 2) If repeat field is 00, the plan will only execute once.

#### **Examples:**

1. Add plan 1: control valve 1 to open from 9:00 to 9:05, this plan is enabled and only execute once.

|         | ff4d01c100090009050000 |        |                    |                 |               |             |                            |  |  |
|---------|------------------------|--------|--------------------|-----------------|---------------|-------------|----------------------------|--|--|
| Channel | Туре                   | Number | Control Field      | Repeat<br>Field | Start<br>Time | End<br>Time | Water<br>Volume<br>(Pulse) |  |  |
| ff      | 4d                     | 01     | c1 => 1100<br>0001 | 00              | 0900          | 0905        | 0000                       |  |  |

2. Add plan 10: control valve 2 to open from 20:55 to 21:00, this plan is disabled and execute every weekend (Saturday and Sunday).

|         | ff4d0a4260143715000000 |             |                       |                                                      |                                            |                                       |                      |
|---------|------------------------|-------------|-----------------------|------------------------------------------------------|--------------------------------------------|---------------------------------------|----------------------|
| Channel | Туре                   | Number      | Control<br>Field      | Repeat<br>Field                                      | Start Time                                 | End<br>Time                           | Water Volume (Pulse) |
| ff      | 4d                     | 0a =><br>10 | 42 =><br>0100<br>0010 | 60 =><br>0110<br>0000 =<br>Sunday<br>and<br>Saturday | Byte 1: 14<br>=> 20<br>Byte 2: 37<br>=> 55 | Byte:<br>15 =><br>21<br>Byte<br>2: 00 | 0000                 |

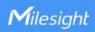

3. Add plan 2: control valve 1 and valve 2 to open from 10:25 to 10:30 or until pulse counter 1 and pulse counter 2 increase total 6 pulses, this plan is disabled and execute every day.

|         | ff4d02437f0a190a1e0600 |            |                       |                                     |                                           |                                           |                            |
|---------|------------------------|------------|-----------------------|-------------------------------------|-------------------------------------------|-------------------------------------------|----------------------------|
| Channel | Туре                   | Num<br>ber | Control<br>Field      | Repeat<br>Field                     | Start<br>Time                             | End Time                                  | Water<br>Volume<br>(Pulse) |
| ff      | 4d                     | 02         | 43 =><br>0100<br>0011 | 7f =><br>0111<br>1111 =<br>Everyday | Byte1: 0a<br>=> 10<br>Byte 2: 19<br>=> 25 | Byte1: 0a<br>=> 10<br>Byte 2: 1e<br>=> 30 | 0600<br>=><br>0006         |

## 3.2.3 Check Plan Content

| Channel | Туре | Value                       |
|---------|------|-----------------------------|
| ff      | 4c   | Plan number 01 to 10 (1~16) |

**Example:** Check plan 1 content.

| ff4c01  |      |             |  |  |  |
|---------|------|-------------|--|--|--|
| Channel | Туре | Value       |  |  |  |
| ff      | 4c   | 01 = plan 1 |  |  |  |

## Reply:

| fe4c01c1010905090a0a00 |      |             |                                             |  |  |
|------------------------|------|-------------|---------------------------------------------|--|--|
| Channel                | Туре | Number      | Value                                       |  |  |
|                        |      |             | c1 = 1100 0001 => plan enable, open valve 1 |  |  |
|                        |      |             | 01 = 0000 0001 => every Monday              |  |  |
| fe                     | 4c   | 01 = plan 1 | 0905 => start time is 9:05                  |  |  |
|                        |      |             | 090a => end time is 9:10                    |  |  |
|                        |      |             | 0a00 => 000a = pulse increase 10            |  |  |

## 3.2.4 Check and Set Plan Status

#### Basic format 1:

| Channel | Туре | ype Command Value   |                                  |
|---------|------|---------------------|----------------------------------|
|         |      | 00: get plan status | 2 Bytes                          |
| ff      | 4b   | 01: set plan status | Every bit indicate one plan      |
|         |      | 02: delete plan     | 1: enable ; 0: disable or delete |

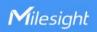

## **Basic format 2:**

| Channel | Туре | Command                                        | Number                        | Enable                              |
|---------|------|------------------------------------------------|-------------------------------|-------------------------------------|
| ff      | 4b   | 03: set one plan status<br>04: delete one plan | 1 Byte,<br>01 to 10<br>(1~16) | 01: enable<br>00: disable or delete |

**Note:** When the device has multiple schedule plan settings that are conflicted, the device will only execute one plan whose item number is largest.

## Example:

1. Check plan enable or disable status.

| ff4b000000 |      |          |       |  |  |
|------------|------|----------|-------|--|--|
| Channel    | Туре | Command  | Value |  |  |
| ff         | 4b   | 00 = get | 0000  |  |  |

## Reply:

|         | fe4b000200 |            |                                   |  |  |  |
|---------|------------|------------|-----------------------------------|--|--|--|
| Channel | Туре       | Command    | Value                             |  |  |  |
|         |            |            | 02 00 => 00 02 = 0000 0000 0000   |  |  |  |
| fe      | 4b         | 00 = got   | 0010                              |  |  |  |
| 16      | 40         | b 00 = get | Only plan 2 is enabled, other are |  |  |  |
|         |            |            | disabled or do not have content   |  |  |  |

2. Set plan 2 as enable and others as disabled.

Type 1:

|         | ff4b010200 |          |                                           |  |  |
|---------|------------|----------|-------------------------------------------|--|--|
| Channel | Туре       | Command  | Value                                     |  |  |
| ff      | 4b         | 01 - oot | 02 00 => 00 02 = 0000 0000 0000 0010      |  |  |
| 11      | 40         | 01 = set | Plan 2 are enabled and other are disabled |  |  |

Type 2:

|         | ff4b030201 |          |        |              |  |  |
|---------|------------|----------|--------|--------------|--|--|
| Channel | Туре       | Command  | Number | Value        |  |  |
| ff      | 4b         | 03 = set | 02     | 01 = enabled |  |  |

## 3. Delete plan 10.

## Type 1:

| ff4b02fffd |      |         |       |
|------------|------|---------|-------|
| Channel    | Туре | Command | Value |

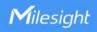

| tt | 4b | 02 = delete | ff fd => fd ff = 1111 1101 1111 1111 |
|----|----|-------------|--------------------------------------|
| П  | 4D |             | Bit10 = 0 means Delete plan 10       |

Type 2:

| ff4b040a00 |      |             |         |              |
|------------|------|-------------|---------|--------------|
| Channel    | Туре | Command     | Number  | Value        |
| ff         | 4b   | 04 = delete | 0a = 10 | 00 = deleted |

# 3.3 Set Reporting Interval

| Channel | Туре                        | Description      |
|---------|-----------------------------|------------------|
| ff      | 03 (Set Reporting Interval) | 2 Bytes, unit: s |

## Example:

| ff03b004 |      |                                   |
|----------|------|-----------------------------------|
| Channel  | Туре | Value                             |
| ff       | 03   | b0 04 => 04 b0 = 1200s=20 minutes |

# 3.4 Zero Reset the Pulse Count Value

| Channel | Туре | Counter       | Command    |
|---------|------|---------------|------------|
| ff 4e   | 4    | 01: counter 1 | 00 - recet |
|         | 4e   | 02: counter 2 | 00 = reset |

## Example:

| ff4e0100 |      |               |         |
|----------|------|---------------|---------|
| Channel  | Туре | Counter       | Command |
| ff       | 4e   | 01: counter 1 | 00      |

## 3.5 Reboot the Device

| ff10ff  |      |               |  |
|---------|------|---------------|--|
| Channel | Туре | Value         |  |
| ff      | 10   | ff (Reserved) |  |

-END-